## Jira - ScriptRunner로 Subtask 자동 생성

Script 작업하려는 Workflow Transition에서 Post Function 선택 후 "Script Post-Function" 선택

## $^\circledR$ Script Post-Function [ScriptRunner]

Runs a script in a post-function, or a built-in script.

Create a Sub-Task 선택

•> Create a sub-task ② Create a sub-task. Will optionally reopen a matching sub-task.

"Note", "Target Issue Type" 등을 선택 후 Update 선택 "Subtask Summary"등 공백으로 둘 경우 상위 이슈의 값을 자동으로 가져옴 "Fields to Copy" 항목에 Copy 필요한 필드 입력

## **Add Parameters To Function**

Add required parameters to the Function.

## Create a sub-task <sup>7</sup>

Create a sub-task. Will optionally reopen a matching sub-task.

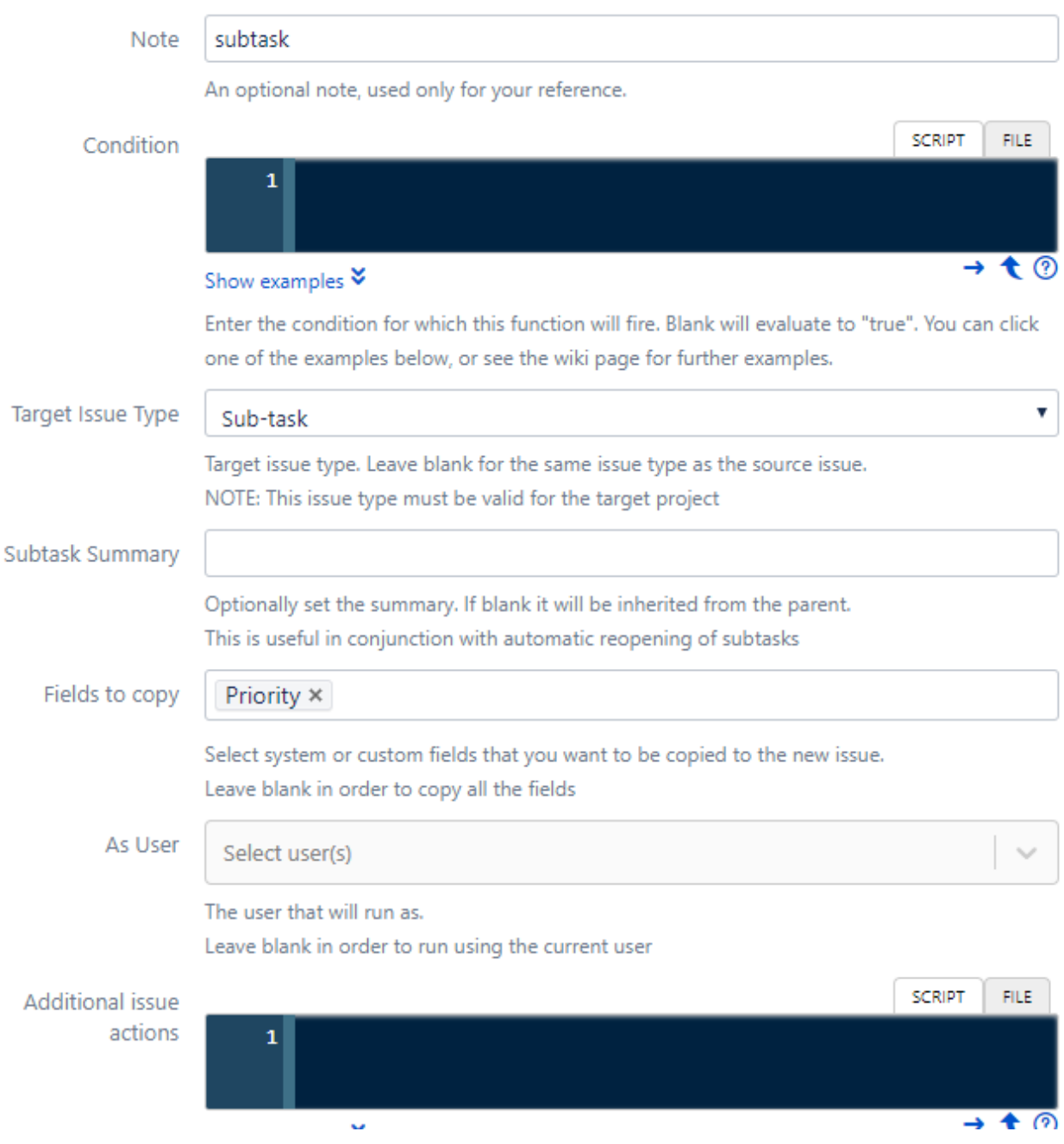